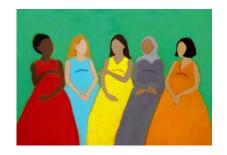

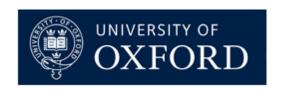

## International Newborn Size at Birth Standards: Application

## **Troubleshooting**

If you have any problems using the Newborn Size at Birth Standards application, please follow the steps below.

- **1.** Make sure that you are using the latest version of the App, downloadable from this page. The online tool can be accessed at <a href="http://intergrowth21.ndog.ox.ac.uk/">http://intergrowth21.ndog.ox.ac.uk/</a>.
- 2. Our applications support files with CSV (.csv) or TXT (.txt) format for data upload, and accept files with values separated by both commas "," and semicolons ";". However, the decimal separator should ALWAYS be a point.

If you open your file in a text editor, the data should look like in the examples below:

ID, Sex, GA, Weight, Length, Headcircumference 5, Female, 178, 0.85, 34.5, 24 29, Female, 249, 1.31, 41, 28.5 78, Male, 244, 1.3, 39, 27 101, Male, 239, 1.35, 41, 28.5

ID; Sex; GA; Weight; Length; Headcircumference 5; Female; 178; 0.85; 34.5; 24 29; Female; 249; 1.31; 41; 28.5 78; Male; 244; 1.3; 39; 27 101; Male; 239; 1.35; 41; 28.5

Please note that some versions of Excel have default settings that save .csv files with semi-colons as the value separator and <u>commas as the decimal</u> <u>separator</u>. These files will <u>NOT</u> be properly read by the application.

- **3.** Check the spelling of your file headers as the App might not be able to identify the name of the columns.
  - Make sure that there are no spaces (at the beginning, middle, or end) in the column headings; for example, if the column for gestational age had a header with a space after the letter A (reading "GA" instead of "GA"), all the results would be set to NA.

- The same would be true if the column for HC had a space between the words head and circumference (reading "head circumference" instead of "headcircumference").
- **4.** The file must contain a HEADER row with the following columns, in English:
  - Sex
  - GA
  - Weight
  - Length
  - HeadCircumference
  - ID

<u>GA</u> is the variable containing the gestational age at birth, <u>in days</u>. Only integers (without decimals) are allowed. The App will return an error (NA) if you upload a file with at least one value of gestational age with decimals (or a cell with a string -text- value). The GA values must be between 168 days and 300 days (24+0 to 42+6 weeks). Please note that no Z-scores or centiles will be calculated if the gestational age cell is empty or its value lies outside the 168-300 day range.

<u>ID</u> is a variable containing the patient identifier. This column is optional. If not present, the app will show results in the same order as entered in the file.

The <u>sex</u> of the newborn should be indicated as either "male" or "female". Please note that no Z-scores or centiles will be calculated if the sex of the newborn is unspecified.

The values of weight should be given in kilograms (kg).

The values of <u>length</u> and <u>head circumference</u> should be given in centimetres (cm).

Headers are case insensitive. As long as the columns have the correct headers, their order is not important; other columns can also be present.

- **5.** Download the sample file, and check that you can upload the data, and obtain results for the hypothetical patients in the file.
- 6. If you encounter further problems and cannot find a solution in this section, please contact us by email at <a href="mailto:intergrowth21st@tghn.org">intergrowth21st@tghn.org</a>.
  Please state the nature of your problem(s) in detail (send screen shots if necessary).
  We will give you feedback as soon as possible.